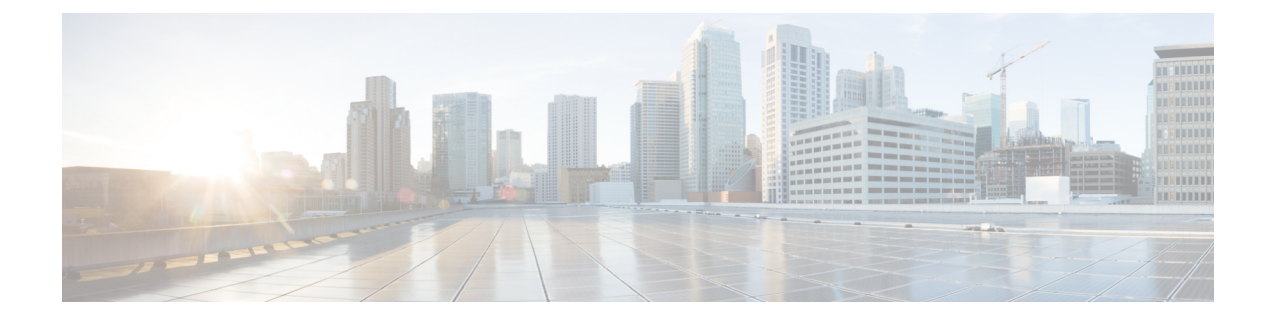

# メッセージの到着通知の管理

- [メッセージ通知について](#page-0-0) (1 ページ)
- [デバイスへの通知のオンまたはオフ](#page-0-1) (1 ページ)
- [通知先電話番号の変更](#page-1-0) (2 ページ)

# <span id="page-0-0"></span>メッセージ通知について

Cisco Unity Connection は電話またはポケットベルを呼び出して、新しいメッセージの到着を通 知できます。

通知のオンとオフを切り替えるだけでなく、自宅の電話、職場の電話、携帯電話、ポケットベ ルなどの通知先電話番号を変更することもできます。

(注)

Messaging Assistant Web ツールを使用している場合は、さらに多くのオプションや通知デバイ スを使用できます。Messaging Assistant のヘルプを参照してください。

# <span id="page-0-1"></span>デバイスへの通知のオンまたはオフ

自宅の電話、職場の電話、携帯電話、ポケットベルに対する通知のオンとオフを切り替えるこ とができます。通知デバイスをオフにしても、その設定は削除されません。

### 電話のキーパッドを使用したデバイスへの通知のオンまたはオフ

ステップ **1** コールをして Connection にログインします。

ステップ **2** メイン メニューで、**[**設定オプション(**Setup Options**)**]**、**[**メッセージ設定(**Message Settings**)**]**、**[**メッ セージの通知(**Message Notification**)**]** の順に選択します。

ボイス コマンドを使用したデバイスへの通知のオンまたはオフ

ステップ **3** Connection で現在の通知の状態がアナウンスされた後、指示に従ってポケットベル、自宅の電話、職場の 電話、または携帯電話への通知をオンまたはオフにします。

### ボイス コマンドを使用したデバイスへの通知のオンまたはオフ

- ステップ **1** コールをして Connection にログインします。
- ステップ **2** Connection で「What do you want to do」と尋ねられたら、次のように発音します。 「Setup Options」(Connection が一時的に電話のキーパッドに切り替わります)。
- ステップ3 電話のキーパッドで、[メッセージ設定 (Message Settings) ]、[メッセージ通知 (Message Notification) ] オ プションの順に選択します。
- ステップ **4** Connection で現在の通知の状態がアナウンスされた後、指示に従ってポケットベル、自宅の電話、職場の 電話、または携帯電話への通知をオンまたはオフにします。
	- インプット スタイルをボイス コマンドに戻すには、「Voice Command Conversation」というプロ ヒント ンプトが聞こえるまで **\*** を押し続けます。

### <span id="page-1-0"></span>通知先電話番号の変更

自宅の電話、職場の電話、携帯電話、およびポケットベルの通知先番号を変更できます。

社内の電話番号の場合は、内線を入力します。外線電話番号の場合は、外線通話に必要なアク セスコード (たとえば9)から入力を始めます。★日本語版では削除:Forlong-distance numbers, include the applicable dialing codes (for example, 1 and the area code).★ 必要に応じて、# キーを使 用して、1 秒間のポーズを追加します。

#### 電話のキーパッドを使用した通知先電話番号の変更

ステップ **1** コールをして Connection にログインします。

- ステップ **2** メイン メニューで、**[**設定オプション(**Setup Options**)**]**、**[**メッセージ設定(**Message Settings**)**]**、**[**メッ セージの通知(**Message Notification**)**]** の順に選択します。
- ステップ **3** Connection で現在の通知の状態がアナウンスされた後、指示に従ってポケットベル、自宅の電話、職場の 電話、または携帯電話の通知先電話番号を変更します。

#### ボイス コマンドを使用した通知先電話番号の変更

- ステップ **1** コールをして Connection にログインします。
- ステップ **2** Connection で「What do you want to do」と尋ねられたら、次のように発音します。 「Setup Options」 (Connection が一時的に電話のキーパッドに切り替わります)。
- ステップ3 電話のキーパッドで、[メッセージ設定 (Message Settings) ]、[メッセージ通知 (Message Notification) ] オ プションの順に選択します。
- ステップ **4** Connection で現在の通知の状態がアナウンスされた後、指示に従ってポケットベル、自宅の電話、職場の 電話、または携帯電話の通知先電話番号を変更します。
	- インプット スタイルをボイス コマンドに戻すには、「Voice Command Conversation」というプロ ヒント ンプトが聞こえるまで **\*** を押し続けます。

 $\overline{\phantom{a}}$